# **Malicious Code Execution Vulnerability in MELIPC Series MI5122-VW**

Release date: July 4, 2024 Mitsubishi Electric Corporation

# **Overview**

Malicious Code Execution Vulnerability due to Incorrect Default Permissions (CWE-276[1](#page-0-0)) exists in Smart Device Communication Gateway preinstalled on MELIPC Series MI5122-VW. A local attacker may execute arbitrary code by saving a malicious file to a specific folder. As a result, the attacker may disclose, tamper with, destroy or delete information in the product, or cause a denial-ofservice (DoS) condition on the product. (CVE-2024-3904)

The product models and versions affected by this vulnerability are listed below.

# **CVSS**[2](#page-0-1)

CVE-2024-3904 CVSS:3.1/AV:L/AC:L/PR:L/UI:N/S:C/C:H/I:H/A:H Base Score: 8.8

# **Affected products**

The affected products are as follows:

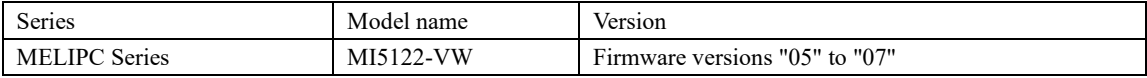

Please refer to the following user's manual for how to check the firmware version. ・MELIPC MI5000 Series User's Manual (Startup) "Appendix 17 Checking Production Information and Firmware Version"

The manuals for our products are available for download from the following website. [https://www.mitsubishielectric.com/fa/download/index.html](https://www.mitsubishielectric.co.jp/fa/download/index.html)

### **Description**

Malicious Code Execution Vulnerability due to Incorrect Default Permissions (CWE-276) exists in Smart Device Communication Gateway preinstalled on MELIPC Series MI5122-VW.

### **Impact**

A local attacker may execute arbitrary code by saving a malicious file to a specific folder. As a result, the attacker may disclose, tamper with, destroy or delete information in the product, or cause a denial-of-service (DoS) condition on the product.

### **Countermeasures for Customers**

<Customers using the affected MELIPC Series product>

Customers who are using an affected version of the affected product should take measures described in Workarounds section and Mitigations section.

We have released the fixed version as shown below, but updating the product to the fixed version is not available.

### **Countermeasures for Products**

The following products have been fixed to prevent incorrect default permissions from being set.

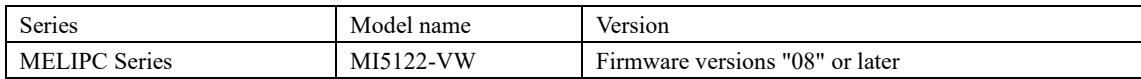

<span id="page-0-0"></span><sup>1</sup> <https://cwe.mitre.org/data/definitions/276.html>

<span id="page-0-1"></span><sup>2</sup> https://www.first.org/cvss/v3.1/specification-document

# **Workarounds**

Please check the access permissions for the target folders and remove the permission for Everyone by following the procedure below.

[Target folders]

- C:/Edgecross/Edgecross Basic Software/Gateway
- C:/Edgecross/Edgecross Basic Software/Gateway/ITGWMDA\_000002\_SDCommGateway
- C:/Edgecross/Edgecross Basic Software/Gateway/ITGWMDA\_000002\_SDCommGateway/settings
- C:/Edgecross/Edgecross Basic Software/Gateway/ITGWMDA\_000002\_SDCommGateway/icon
- C:/Edgecross/Edgecross Basic Software/Gateway/ja-JP
- C:/Edgecross/Edgecross Basic Software/Gateway/zh-CN
- C:/Edgecross/Edgecross Basic Software/Gateway/ITGWMDA\_000002\_SDCommGateway/Doc

#### [Procedure]

- (1) Right-click the target folder and select **Properties**.
- (2) Select the **Security** tab, and if Everyone exists, click the **Edit** button. (If Everyone does not exist, there is no problem and the procedure ends.)

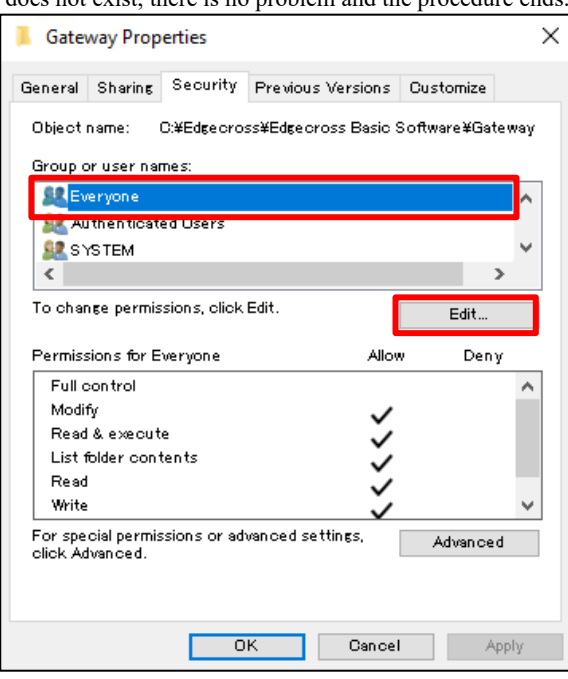

(3) Select Everyone and click the **Remove** button.

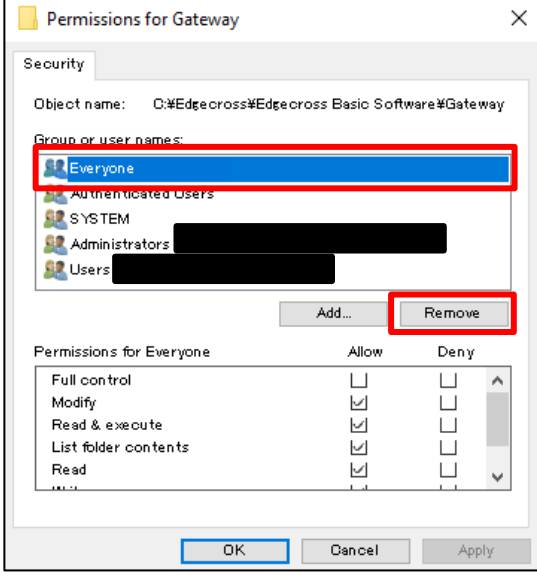

(4) Click the **OK** button to close the Permissions window.

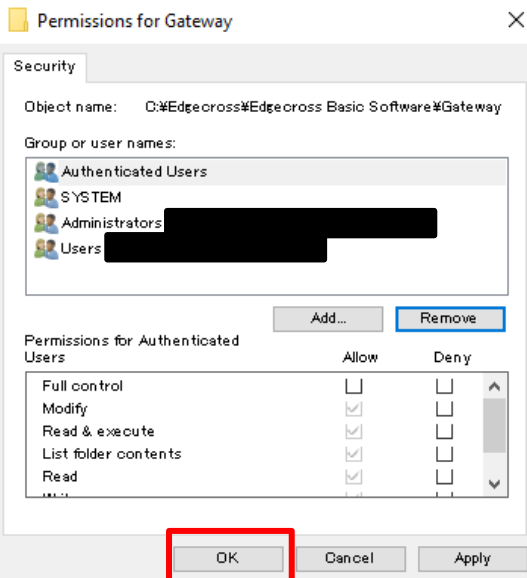

(5) Click the **OK** button to close the Properties window.

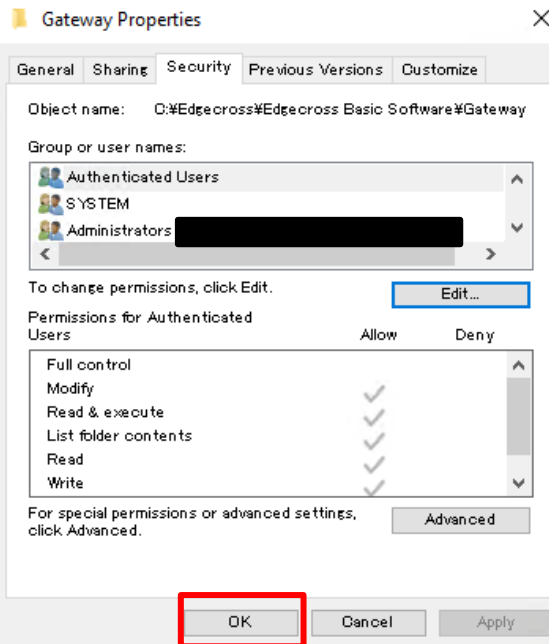

#### **Mitigations**

Mitsubishi Electric recommends that customers take the following mitigation measures to minimize the risk of this vulnerability being exploited:

 $\ddot{\phantom{0}}$ 

- Install an antivirus software on the affected product.
- Restrict physical access to the affected product and the LAN to which the affected product is connected.
- Use the affected product within the LAN and block remote login from untrusted networks, hosts, and users.
- When connecting the affected product to the internet, use a firewall, virtual private network (VPN), etc., to prevent unauthorized access, and allow only trusted users to remotely log on.
- Do not open untrusted files or click untrusted links.

# **Contact information**

Please contact your local Mitsubishi Electric representative.

<Inquiries | MITSUBISHI ELECTRIC FA> <https://www.mitsubishielectric.com/fa/support/index.html>